# **SILVER WATCH WITH NIGHT VISION**

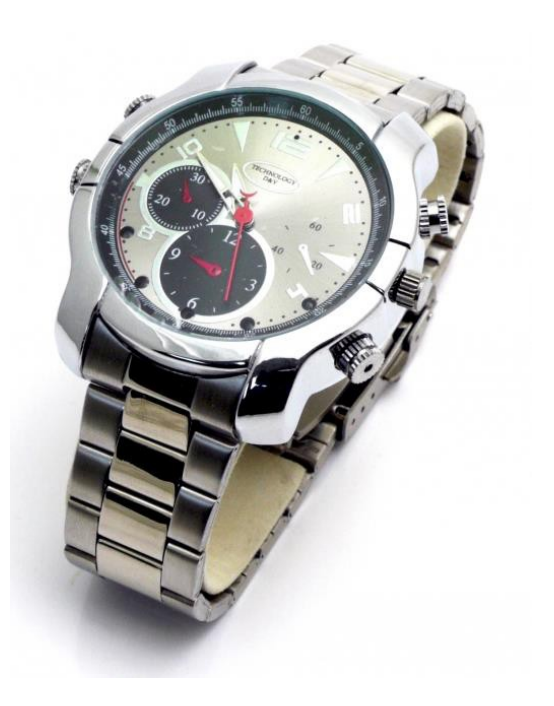

# **THANK YOU FOR PURCHASING THE SILVER WATCH WITH NIGHT VISION**

Please read this manual before operating the silver watch with night vision and keep it handy.

This stylish, classic design suits and occasion and is a covert device that can be relied upon for any event. You can record color video, take still images, or audio only.

This product features a hidden camera capable of 1920 x 1080 resolution color video — AVI format —, 4032 x 3024 resolution photos, time/date stamp, and infrared sensors. It supports 4GB, 8GB, or 16GB of internal storage depending on the model youpurchased.

Your purchase should include: 1 x Silver Night Watch 1 x A/C Adapter 1 x USB Cable 1 x Microphone Nut B (See Figure 3) 1x Web Camera Installation Disk 1 x Instruction Booklet

# **GET FAMILIAR WITH YOUR SILVER WATCH WITH NIGHT VISION** F Button: USB Socket

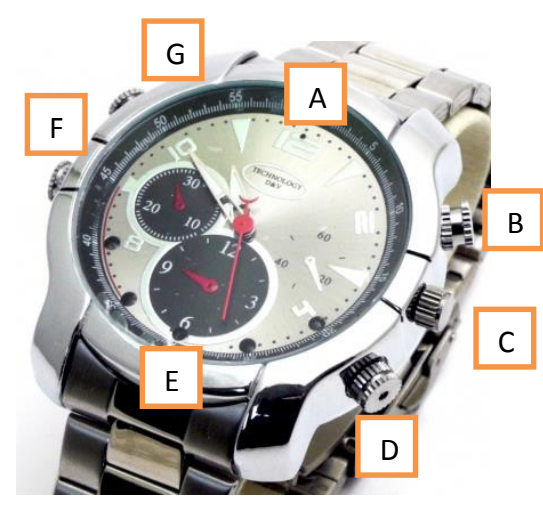

Figure 1

A: Mode Indicator Light

- A solid blue light indicates video mode
- A solid red light indicates cameramode.
- A solid red and blue light indicates audio onlymode.

B Button: Video Camera Button

- Turn on / off
- Pause

C Button: Traditional Time Handle

• Use this to adjust/set the time on yourwatch.

D Button: Microphone

- Microphone Nut A is already in place on the watch.(See Figure 2)
- Microphone Nut B is in a plastic bag. (See Figure3)

## E: HD Camera

- Connection power for charging
- Connection to PC for file transfers

G Button: Mode Button

- Video Camera
- Photo Camera
- Audio Only
- Infrared Sensor

## **MICROPHONE NUTS**

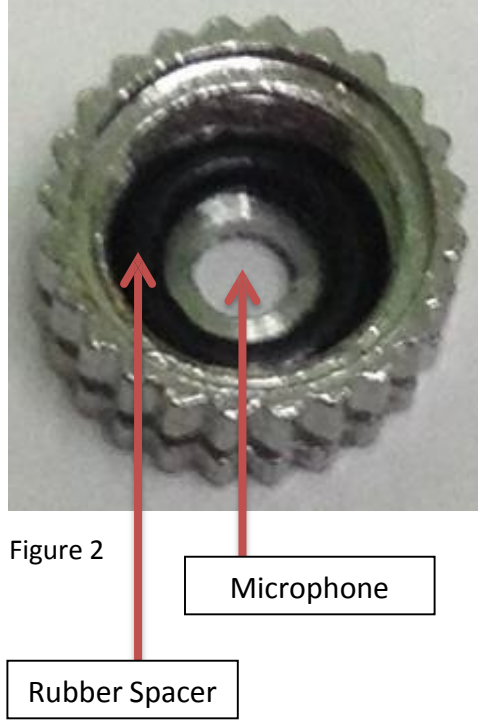

Microphone Nut A (Figure 2) is designed to allow audiorecording.

The hole in the center of the nut allows the microphone to easily records sounds.

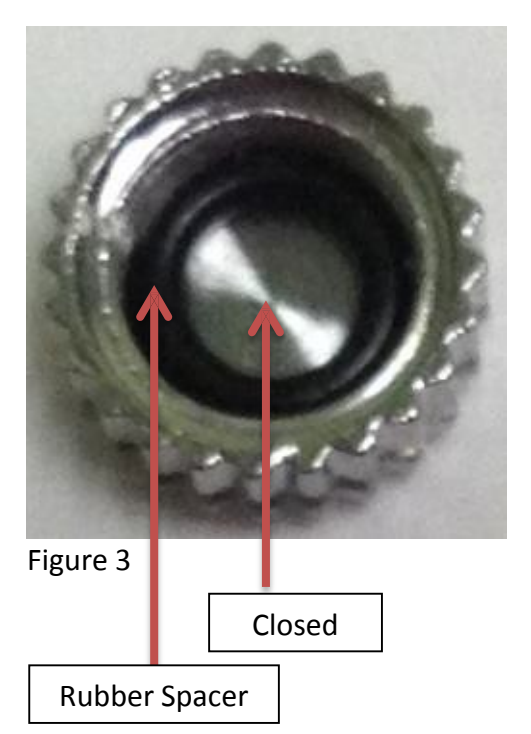

Microphone Nut B (Figure 3) is **not** designed to allow audiorecording.

The hole in the center is closed off, which prevents themicrophone from recording sounds.

If you are going to be in an excessively humid or dustyenvironment, please use Nut B.

# **OPERATING THE SILVER WATCH WITH NIGHT VISION**

*IMPORTANT NOTE: Do not use excessive force when operating your watch. The buttons are sensitive and can be damaged easily if pushed on too hard.*

*IMPORTANT NOTICE: Allow the device to charge 4 – 6 hours before using.*

## **HOW TO SET THE NEW RECORDING TIME STAMP**

- 1. Plug the watch into your PC using the USBcable.
- 2. Be sure the indicator light is red and blue. If not, unplug the device and try again.
- 3. Locate "Removable Disk" inside the (My) Computerfolder.
- 4. Open the Removable Disk drive.
- 5. Right click with your mouse.
- 6. Scroll down to "New"
- 7. Click "Text Document"
- 8. **Title the text document as "time"**
- 9. Open the text document.
- 10. Enter the current date using the following Year-Month-Day format:
	- 2013.01.01
- 11. On the same line, enter the current time in military format
	- using the following Hour-Minute-Secondformat:
		- 15:00:00 Y
- 12. The text document should read similar to thefollowing:
	- 2013.01.01 15:00:00 Y
- 13. Save the text document.
- 14. Unplug the watch from your PC.

## **HOW TO USE THE VIDEO CAMERA**

- 1. Push the B button and hold for 2seconds.
	- First, the red and blue light will come on.
	- Next, the blue video indicator light will come on.
	- Finally, the blue video indicator light will flash three times.
- The camera is now recording live video.
- 2. Push the B button again and hold for 2seconds.
	- The red indicator light will blink rapidly.
	- The camera has stopped recording live video.
- 3. To resume live video recording, repeat step 1.

# **HOW TO USE THE PHOTO CAMERA**

- 1. Push the B button and hold for 2seconds.
	- First, the red and blue light will come on.
	- Next, the blue video indicator light will come on.
	- Finally, the blue video indicator light will flash three times.
	- The camera is now recording live video.
- 2. Push the B button 2 times
	- The solid blue indicator light will be on, if not, try again.
- 3. Push the G button once.
	- The solid red indicator light will be on.
	- The camera is now in photography mode.
- 4. Push the B button once to take aphotograph.
	- The red light will blink once.
	- The camera has taken a photo.

# *NOTICE: If you want to resume video recording, follow these steps.*

- 1. Push the G button 2 times.
	- First, the indicator light will be solid red andblue.
	- Second, the indicator light will be solid blue.
	- The camera is now in live recording mode.
- 2. Push the B button and hold for 2seconds.
	- First, the red and blue light will come on.
	- Next, the blue video indicator light will come on.
	- Finally, the blue video indicator light will flash three times.
	- The camera is now recording live video.

## **RETRIEVE THE FILES TO YOUR PC**

#### **HOW TO USE INFRARED**

- 1. Push the B button and hold for 2seconds.
	- First, the red and blue light will come on.
	- Next, the blue video indicator light will come on.
	- Finally, the blue video indicator light will flash three times.
	- The camera is now recording live video.
- 2. Push the G button and hold for 2 seconds.
	- The red indicator light will flash three times.
	- The camera is now recording live video in infrared mode.
- 3. Push the G button again and hold for 2 seconds.
	- $\bullet$  There will be no indicator light.
	- The camera is no longer in infrared mode, but isstill recording live video.
- 4. Push the B button again and hold for 2seconds.
	- The red indicator light will blink rapidly.
	- The camera has stopped recording live video.
- 1. Plug the device into your PC using the USB cable.
- 2. Locate "Removable Disk" inside the (My) Computer folder.
	- AutoPlay Removable Disk > Open folder to viewfiles

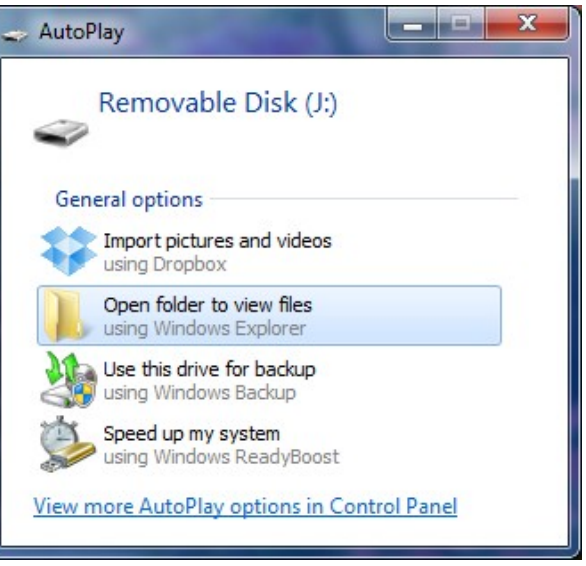

Or…

• Go to Start > Computer > Removable Disk

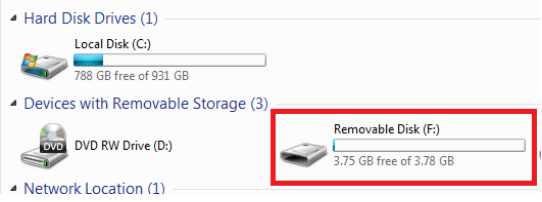

- 3. Open the Removable Disk drive.
- 4. Open the REC folder.
- 5. Open the 100MEDIA folder.
- 6. Double click the file you want to view.
	- VLC Player is recommended for watching videos.

## **TROUBLESHOOTING**

#### **THE DEVICE WON'T TURN ON**

- Charge the device for at least 4 hours before the firstuse.
- Make sure the charging cable is securely inserted intothe device and into the power source.

#### **THE DEVICE ISN'T CHARGING**

- Replace the battery or charging cable.
- If you are charging via a wall power source, you may need to charge via your PC. The A/C adapter might be bad.

#### **THE DEVICE HAS CRASHED**

• You need to reset the device.

## **MY COMPUTER DOESN'T RECOGNIZE THE DEVICE**

- Unplug the device from your PC and reboot the device.
- Unplug the device from your PC and reboot your PC.
- Try using a different USB slot on your PC.
- Replace the USB cable.

## **THE SOUND OR VIDEO IS UNCLEAR**

• The device needs charging.

## **THE RED AND BLUE INDICATOR LIGHT IS FLASHINGRAPIDLY**

If the red and blue indicator light blinks for 5 consecutiveseconds, this could mean two things:

- 1. The camera has insufficient storage space left.
	- The camera will automatically save the currentimage and then shut down.
	- If you want to continue using the camera, you will need to remove the current images to a different file on your PC to free up storage.
- 2. The camera battery islow.
	- The camera will automatically save the currentimage and then shut down.

• If you want to continue using the camera, chargethe battery.

#### **THE HANDS OF THE WATCH HAVE STOPPEDWORKING**

- The camera and the actual watch function on two separate batteries.
- If the watch itself stops working, you need to replacethe watch battery.

#### **OTHER PROBLEMS**

• Call our technical support at **770–694–6923**

## **SPECIFICATIONS**

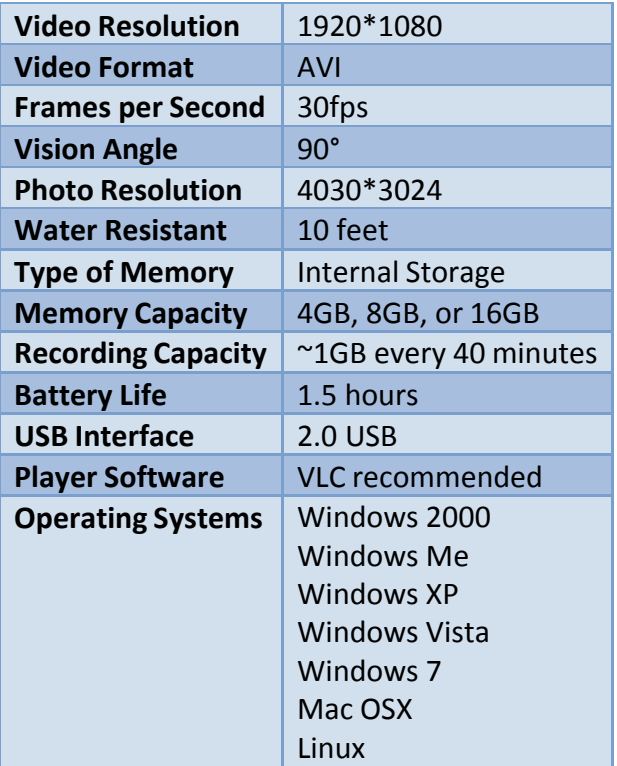